## **Accessing Your Mailbox**

1. Dial into the system.

From inside:

From outside:

2. Press # when the system answers.

Note: You may not need to go through these steps if you are dialing in from within your company, and if your telephone system offers voice messaging integration. In most cases, you will need only to enter your password.

- 3. Enter your Mailbox number.
- 4. Enter your password.

## **Commonly Used Functions**

| Mailbox Configuration                       |         |
|---------------------------------------------|---------|
| Change your Name Greeting                   | 8-2-9   |
| Change your Personal Recording              | 8-2-1   |
| Change your Location to Calendar<br>Default | 8-2-4-1 |
| Change your Password                        | 8-4     |
| Change Auto Forwarding Settings             | 8-5-1   |

Note: The keys entered here assumes that you've listened to or are listening to a message.

| Reply to Sender of the Message | 7-1 |
|--------------------------------|-----|
| Forward Message                | 7-3 |
| Compose a Voice Message        | 7-5 |

Note: Following commands are available from most locations.

| Repeat Current Menu (Help)   | * |
|------------------------------|---|
| Return to Previous/Main Menu | # |

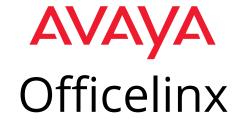

## **Quick Reference Card**

for CallPilot TUI (Telephone User Interface)

## AVAYA

Officelinx is a registered trademarks of Avaya Inc.

All other company names, brand names, product names and terminologies are the property and/or trademarks of their respective companies.

© 2018 Avaya Inc., All rights reserved.

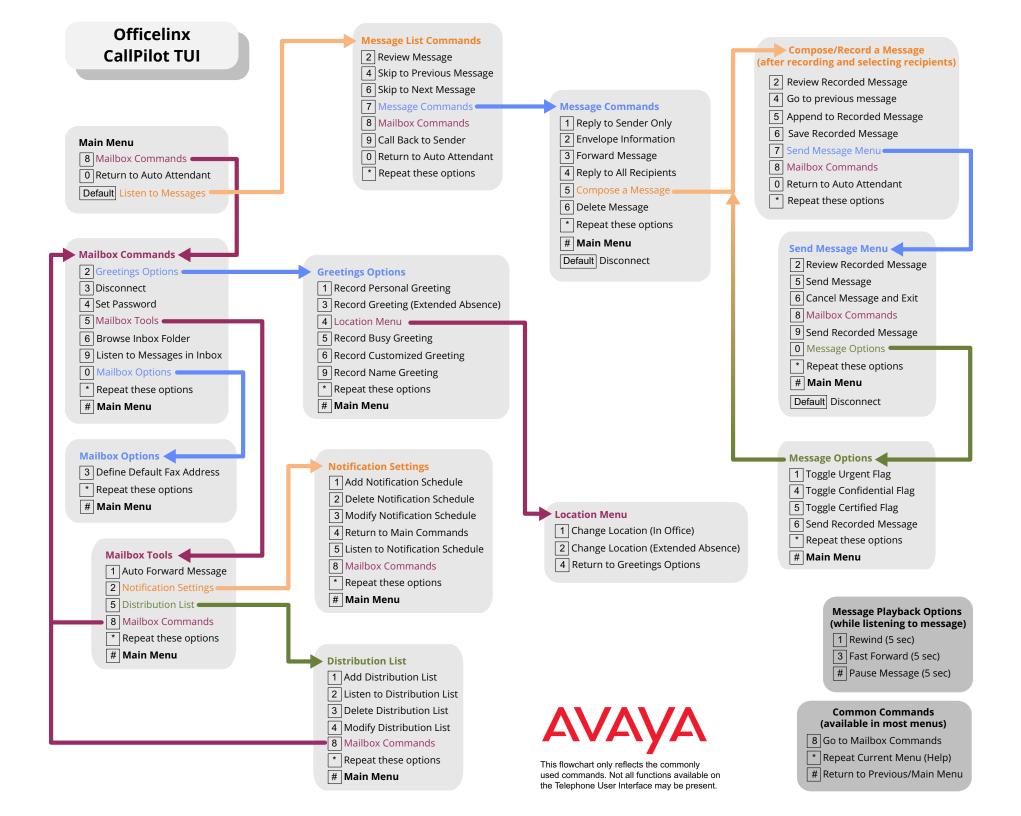